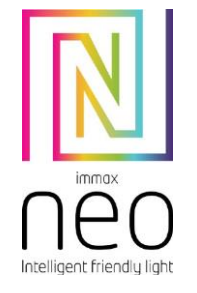

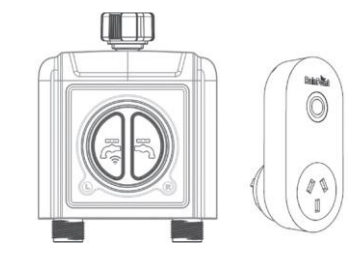

# **MANUALE UTENTE**

Produttore e importatore: IMMAX, Pohoří 703, 742 85 Vřesina, EU | [www.immaxneo.cz](http://www.immaxneo.cz/) [| www.immaxneo.com](http://www.immaxneo.com/) Made in P.R.C.

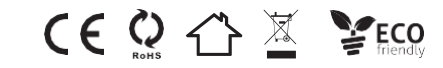

# **FUNZIONE PRINCIPALE**

- Questo kit comprende un timer per l'acqua WiFi e un gateway Wifi. - Un gateway può essere abbinato a un massimo di 4 timer idrici Wifi. - Comunicazione RF a 433mHz con gateway Wifi e timer dell'acqua - Il gateway Wifi può essere utilizzato come presa di corrente Wifi. - Impostare e controllare il programma di irrigazione tramite l'APP per smartphone. - Il controller Wifi è compatibile con il sensore di umidità del suolo - Ritardare il programma di irrigazione in base ai dati dei sensori del terreno - Funzione di ritardo pioggia manuale - Un timer Wifi può collegare 1 sensore di pioggia e 1 sensore di umidità del terreno - Irrigazione manuale - Funzione di flussometro dell'acqua

- Con opzioni di modalità di irrigazione e di nebulizzazione per l'irrigazione - Indicatore di bassa potenza - Filtro incorporato

# **SPECIFICHE TECNICHE**

1. Ingresso 1 "BSP o 3/4" NH 2. Filettatura di uscita da 3/4 3. Pressione di esercizio: da 0,5 bar a 8 bar (10PSI-120PSI) 4. Flusso massimo: da 5L/min a 35L/min

5. Resistente all'acqua: IP54 6. Temperatura di lavoro 0℃a 50℃(37°F-122°F)

7. Durata della batteria oltre 1 anno

8. Alimentazione del timer Wifi tramite 4 batterie AA, alimentazione del gateway

2. Scansionare questo codice QR per scaricare direttamente e installare 3. Prima di collegare il timer dell'acqua intelligente WiFi, è necessario registrare un account sull'app Control Master.

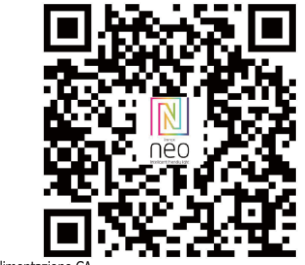

Wifi tramite alimentazione CA 9. Modalità di irrigazione: Frequenza di irrigazione: tutti i giorni o qualsiasi giorno Tempi di irrigazione: max 3 volte al giorno Durata dell'irrigazione: da 1min a 11 h 59 m 10. Modalità nebbia: Periodo di nebbia: Da 1 minuto a 11h 59m Tempo di lavoro della nebbia: da 5s a 59s

Tempo massimo di intervallo: 15 minuti e 59 secondi

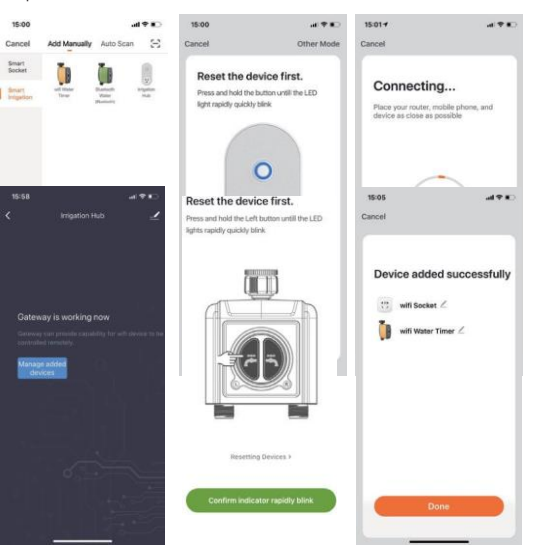

# **APPLICAZIONE IMMAX NEO PRO**

1. Cercare "Control Master" nell'App Store/Google Play, scaricarlo e installarlo.

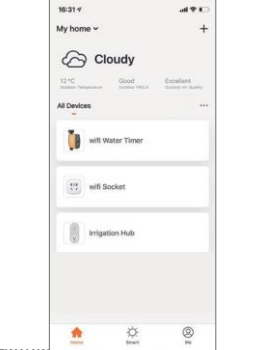

**COLLEGARE IL GATEWAY W** 

1. Collegare il gateway Wifi a una presa di corrente e accenderlo. 2. Aprire l'APP "Control Master" e fare clic sull'icona "+" nell'angolo in alto a destra per aggiungere il dispositivo.

3. Collegamento del gateway: fare clic su "Irrigation Hub" e seguire le istruzioni. 4. Quando l'interfaccia utente mostra che "il gateway funziona ora" significa che il

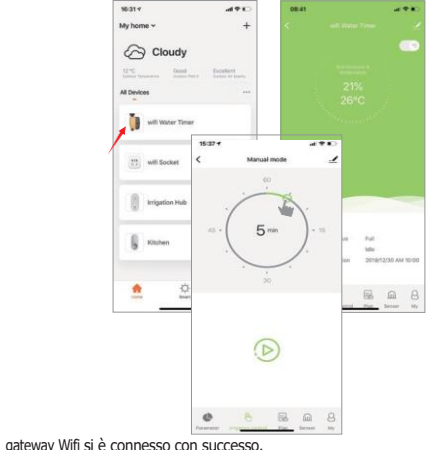

#### **AGGIUNGERE TIMER ACQUA WIFI**

1. Seguire le istruzioni, fare clic su "Gestione dispositivi aggiunti" per aggiungere il timer dell'acqua wifi.

2. tenere premuto il pulsante finché la luce LED non lampeggia rapidamente, quindi fare clic su "conferma indicatore lampeggiante" per la connessione. Una volta che il timer dell'acqua wifi si sarà connesso con successo, verrà visualizzato il messaggio "Device added successfully" (Dispositivo aggiunto con successo).

3. Dopo l'accoppiamento, torna alla pagina iniziale dell'APP e mostra l'icona di 3 dispositivi: Timer acqua Wifi, Presa Wifi e Hub irrigazione. Suggerimenti: l'icona "Presa Wifi" serve a controllare l'accensione e lo spegnimento della

presa.

Anche se l'alimentazione della presa Wifi è disattivata, la funzione gateway Wifi continua a funzionare.

4. Un gateway Wifi può aggiungere al massimo 4 timer dell'acqua Wifi; ripetere i passaggi sopra descritti per associare altri timer dell'acqua.

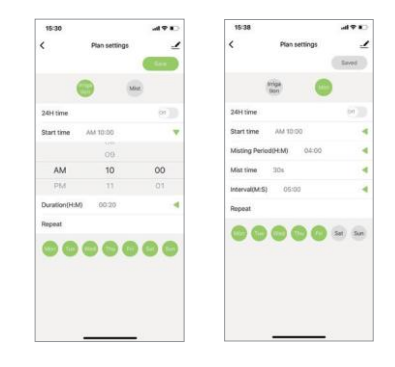

## **FUNZIONAMENTO DEL PRODOTTO DEL TIMER DELL'ACQUA WIFI**

1. Fare clic sull'icona del timer dell'acqua Wifi, l'utente può rinominare il dispositivo, l'APP visualizzerà il dispositivo accoppiato e lo stato della connessione, le previsioni meteo attuali.

2. Modalità manuale: Facendo clic su "controllo dell'irrigazione" sull'APP, l'utente può accendere/spegnere manualmente il timer dell'acqua e impostare manualmente l'ora di inizio.

Suggerimenti: il ritardo di comunicazione sarà di circa 0,5 secondi a 1 secondo, si prega di non premere ripetutamente il tasto

3. Impostazione del piano: Facendo clic sul pulsante "Piano", l'utente può impostare il programma di irrigazione giornaliero e il piano di ritardo della pioggia. Il programma di irrigazione comprende due modalità: Modalità irrigazione o modalità nebulizzazione, massimo 3 piani al giorno. La figura uno mostra: modalità di irrigazione; irrigazione di 20 minuti. l'ora di inizio è le 10 del mattino di ogni giorno. La figura due mostra: modalità nebulizzazione; spruzzare 30

secondi ogni 5 minuti, la durata è di

#### **Informazioni sulla sicurezza**

4 ore.

ATTENZIONE: Tenere fuori dalla portata dei bambini. Questo prodotto contiene parti di piccole dimensioni che possono causare soffocamento o lesioni in caso di ingestione. AVVERTENZA: ogni batteria è potenzialmente in grado di rilasciare sostanze chimiche nocive che possono danneggiare la pelle, gli indumenti o l'area in cui la batteria è conservata. Per evitare il rischio di lesioni, evitare che le sostanze contenute nella batteria entrino in contatto con gli occhi o la pelle. Ogni batteria può scoppiare o addirittura esplodere se esposta al fuoco o ad altre forme di calore eccessivo. Prestare attenzione quando si maneggiano le batterie. Per ridurre il rischio di lesioni dovute a una manipolazione errata delle batterie, adottare le seguenti precauzioni:

4. Funzione di ritardo pioggia: Il ritardo della pioggia può essere impostato a 24 ore, 48 ore e 72 ore durante i giorni di pioggia o quando l'indice di umidità del suolo è elevato.

#### **FUSIONE DEL SENSORE**

1. Gli utenti possono collegare altri sensori per monitorare l'umidità del suolo; quando l'umidità del suolo è elevata, il timer dell'acqua interrompe l'irrigazione.

2. Il timer dell'acqua ha una propria funzione di monitoraggio del flusso d'acqua e gli utenti possono tenere traccia del consumo giornaliero di acqua.Il flusso d'acqua minimo di monitoraggio è di 25 L / H

## **FUNZIONAMENTO AUTOMATICO**

1. 1. Dopo aver impostato i piani di irrigazione, il timer dell'acqua inizierà a irrigare seguendo i programmi. Gli utenti possono controllare il funzionamento delle statue sull'APP.

# **ALTRI**

1. Assicurarsi che la distanza tra il gateway Wifi e il timer dell'acqua Wifi non superi i 60 metri.

2. Il gateway W ifi può essere utilizzato anche come presa di controllo Wifi. a) Facendo clic sull'icona "Presa Wifi" nella pagina iniziale, l'utente può controllare a distanza la presa.

b) L'utente può anche impostare un timer per l'accensione e lo spegnimento della presa.

- Non utilizzare batterie di marche e tipi diversi nello stesso dispositivo. - Quando si sostituiscono le batterie, sostituire sempre tutte le batterie del dispositivo.

- Non utilizzare batterie ricaricabili o riutilizzabili.

- Non permettere ai bambini di inserire le batterie senza supervisione. - Seguire le istruzioni del produttore delle batterie per una corretta gestione e smaltimento delle stesse. ATTENZIONE: Il prodotto e le batterie devono essere smaltiti presso un centro di riciclaggio. Non smaltirli con i normali rifiuti domestici.

ATTENZIONE: Per garantire un uso sicuro del prodotto, i cavi devono essere portati sul luogo di installazione secondo le norme vigenti. L'installazione deve essere eseguita esclusivamente da una persona in possesso di un'adeguata certificazione nel campo dell'elettronica. Durante l'installazione o quando viene rilevato un guasto, il cavo di alimentazione deve essere sempre scollegato dalla presa (in caso di collegamento diretto, l'interruttore automatico corrispondente deve essere disattivato). Un'installazione non corretta può danneggiare il prodotto e causare lesioni.

ATTENZIONE: non smontare il prodotto per evitare scosse elettriche. ATTENZIONE: Utilizzare esclusivamente l'adattatore di alimentazione originale fornito con il prodotto. Non utilizzare il dispositivo se il cavo di alimentazione presenta segni di danneggiamento. ATTENZIONE: Seguire le istruzioni del manuale allegato.

#### **Manutenzione**

Proteggere il dispositivo dalla contaminazione e dallo sporco. Pulire il dispositivo con un panno morbido, non utilizzare materiali ruvidi o grossolani. NON USARE solventi o altri detergenti o prodotti chimici aggressivi. Per questo prodotto è stata rilasciata una dichiarazione di conformità. Ulteriori informazioni sono disponibili sul sit[o www.immax.cz](http://www.immax.cz/)

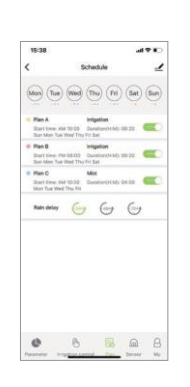